2013-03-25 V1.00.000

## **Trademark Information**

LAUNCH is a registered trademark. All other LAUNCH trademarks, service marks, domain names, logos and company names referred to in this manual are either trademarks, registered trademarks, service marks, domain names, logos and company names of or are otherwise the property of LAUNCH or its affiliates. In countries where any of the LAUNCH trademarks, service marks, domain names, logos and company names are not registered, LAUNCH claims other rights associated with unregistered trademarks, service marks, domain names, logos and company names. Other products or company names referred to in this manual may be trademarks of their respective owners. You may not use any trademark, service mark, domain name, logo, or company name of LAUNCH or any third party without permission from the owner of the applicable trademark, service mark, domain name, logo, or company name. You may contact LAUNCH to request written permission to use Materials on this manual for purposes or for all other questions relating to this manual.

## **Copyright Information**

Copyright © 2013 by LAUNCH. All rights reserved. No part of this publication may be reproduced, stored in a retrieval system, or transmitted in any form or by any means, electronic, mechanical, photocopying and recording or otherwise, without the prior written permission of LAUNCH. The information contained herein is designed only for the use of this unit. LAUNCH is not responsible for any use of this information as applied to other units.

i

## **End User License Agreement**

IMPORTANT: PLEASE READ THIS END USER LICENSE AGREEMENT CAREFULLY. USING LAUNCH OR LAUNCH-SUPPLIED PRODUCTS AND SOFTWARE CONSTITUTES ACCEPTANCE OF THIS AGREEMENT.

LAUNCH IS WILLING TO LICENSE THE PRODUCTS, INFORMATION, SOFTWARE AND DOCUMENTS (COLLECTIVELY, "MATERIALS") TO YOU ONLY UPON THE CONDITION THAT YOU ACCEPT ALL OF THE TERMS CONTAINED IN THIS LICENSE AGREEMENT. BY USING THE MATERIALS, YOU ARE BINDING YOURSELF AND THE BUSINESS ENTITY THAT YOU REPRESENT (COLLECTIVELY, "CUSTOMER") TO THIS AGREEMENT. IF YOU DO NOT AGREE TO ALL OF THE TERMS OF THIS AGREEMENT, THEN LAUNCH IS UNWILLING TO LICENSE THE MATERIALS TO YOU AND DO NOT USE THE PRODUCTS AND DOWNLOAD OR INSTALL THE SOFTWARE.

The following terms of this End User License Agreement ("Agreement") govern Customer's access and use of the product, except to the extent there is a separate signed agreement between Customers and LAUNCH governing Customer's use.

#### **License:**

Conditioned upon compliance with the terms and conditions of this Agreement, LAUNCH, or its subsidiary licensing the Materials instead of LAUNCH, grants to Customer a nonexclusive and nontransferable license to use for Customer's internal business purposes the Materials and the Document for which Customer has paid the required license fees. "Document" means written information (whether contained in user or technical manuals, training materials, specifications or otherwise) specifically pertaining to the equipment and made available by LAUNCH with the equipment in any manner (including on CD-Rom, or on-line).

Unless otherwise expressly provided in the Document, Customer shall use the Software solely as embedded in, for execution on or (where the applicable document permits installation on non-LAUNCH equipment) for communication with LAUNCH equipment owned or leased by Customer and used for Customer's internal business purposes.

Note: For evaluation or beta copies for which LAUNCH does not charge a license fee, the above requirement to pay license fees does not apply.

#### **General Limitations:**

This is a license, not a transfer of title, to the materials, and LAUNCH retains ownership of all copies of the Materials. Customer acknowledges that the Materials contain trade secrets of LAUNCH, its suppliers or licensors, including but not limited to the specific internal designed structure of individual programs and associated interface information. Accordingly, except as otherwise expressly provided under this Agreement, Customer shall have no right and Customer specifically agrees not to:

(i) Transfer, assign or sublicense its license rights to any other person or entity, or use the Materials on unauthorized or secondhand LAUNCH equipment, and Customer acknowledges that any attempted transfer, assignment, sublicense or use shall be void;

(ii) Make error corrections to or otherwise modify or adapt the Materials or create derivative works based upon the Materials, or permit third parties to do the same;

(iii) Reverse engineer or decompile, decrypt, disassemble or otherwise reduce the Materials to human-readable form, except to the extent otherwise expressly permitted under applicable law notwithstanding this restriction;

(iv) Use or permit the Materials to be used to perform services for third parties, whether on a service bureau or time sharing basis or otherwise, without the express written authorization of LAUNCH;

(v) Disclose, provide, or otherwise make available trade secrets contained within the Materials in any form to

ii

any third party without the prior written consent of LAUNCH. Customer shall implement reasonable security measures to protect such trade secrets.

To the extent required by law, and at Customer's written request, LAUNCH shall provide Customer with the interface information needed to achieve interoperability between the Materials and another independently created program, on payment of LAUNCH's applicable fee, if any. Customer shall observe strict obligations of confidentiality with respect to such information and shall use such information in compliance with any applicable terms and conditions upon which LAUNCH makes such information available.

#### **Software, Upgrades and Additional Copies:**

For purposes of this Agreement, "Software" shall include (and the terms and conditions of this Agreement shall apply to) computer programs, including firmware, as provided to Customer by LAUNCH or an authorized LAUNCH reseller, and any upgrades, updates, bug fixes or modified versions thereto (collectively, "Upgrades") or backup copies of the Software licensed or provided to Customer by LAUNCH or an authorized LAUNCH reseller.

NOTWITHSTANDING ANY OTHER PROVISION OF THIS AGREEMENT: (1) CUSTOMER HAS NO LICENSE OR RIGHT TO USE ANY ADDITIONAL COPIES OR UPGRADES UNLESS CUSTOMER, AT THE TIME OF ACQUIRING SUCH COPY OR UPGRADE, ALREADY HOLDS A VALID LICENSE TO THE ORIGINAL SOFTWARE AND HAS PAID THE APPLICABLE FEE FOR THE UPGRADE OR ADDITIONAL COPIES; (2) USE OF UPGRADES IS LIMITED TO LAUNCH EQUIPMENT FOR WHICH CUSTOMER IS THE ORIGINAL END USER PURCHASER OR LESSEE OR WHO OTHERWISE HOLDS A VALID LICENSE TO USE THE SOFTWARE WHICH IS BEING UPGRADED; AND (3) THE MAKING AND USE OF ADDITIONAL COPIES IS LIMITED TO NECESSARY BACKUP PURPOSES ONLY.

#### **Proprietary Notices:**

Customer agrees to maintain and reproduce all copyright and other proprietary notices on all copies, in any form, of the Materials in the same form and manner that such copyright and other proprietary notices are included on the Materials. Except as expressly authorized in this Agreement, Customer shall not make any copies or duplicates of any Materials without the prior written permission of LAUNCH.

#### **Term and Termination:**

This Agreement and the license granted herein shall remain effective until terminated. Customer may terminate this Agreement and the license at any time by destroying all copies of Materials and any Document. Customer's rights under this Agreement will terminate immediately without notice from LAUNCH if Customer fails to comply with any provision of this Agreement. Upon termination, Customer shall destroy all copies of Software in its possession or control. All confidentiality obligations of Customer and all limitations of liability and disclaimers and restrictions of warranty shall survive termination of this Agreement.

#### **Customer Records:**

Customer grants to LAUNCH and its independent accountants the right to examine Customer's books, records and accounts during Customer's normal business hours to verify compliance with this Agreement. In the event such audit discloses non-compliance with this Agreement, Customer shall promptly pay to LAUNCH the appropriate license fees, plus the reasonable cost of conducting the audit.

#### **Export:**

Software, including technical data, may be subject to our country export control laws, including our country. Export Administration Act and its associated regulations, and may be subject to export or import.

iii

## **General Notice**

- Other product names used herein are for identification purposes only and may be trademarks of their respective owners. LAUNCH disclaims any and all rights in those marks.
- There is a possibility that this unit is inapplicable to some of the vehicle models or systems listed in the diagnosis section due to different countries, areas, and/or years. Do not hesitate to contact LAUNCH if you come across such questions. We are to help you solve the problem as soon as possible.

## **Disclaimer**

- To take full advantage of the unit, you should be familiar with the engine.
- All information, illustrations, and specifications contained in this manual are based on the latest information available at the time of publication. The right is reserved to make change at any time without notice.
- Neither LAUNCH nor its affiliates shall be liable to the purchaser of this unit or third parties for damages, losses, costs or expenses incurred by purchaser or third parties as a result of: accident, misuse, or abuse of this unit, or unauthorized modifications, repairs, or alterations to this unit, or failure to strictly comply with LAUNCH operating and maintenance instructions.
- LAUNCH shall not be liable for any damages or problems arising from the use of any options or any consumable products other than those designated as Original LAUNCH Products or LAUNCH Approved Products by LAUNCH.

## **Safety Precautions and Warnings**

**To prevent personal injury or damage to vehicles and/or the CResetter II, please read this user's manual first carefully and observe the following safety precautions at a minimum whenever working on a vehicle:** 

- Always perform automotive testing in a safe environment.
- $\bullet$  Do not attempt to operate or observe the tool while driving a vehicle. Operating or observing the tool will cause driver distraction and could cause a fatal accident.
- Wear safety eye protection that meets ANSI standards.
- Exeep clothing, hair, hands, tools, test equipment, etc. away from all moving or hot engine parts.<br>
Operate the vehicle in a well-ventilated work area: Exhaust gases are poisonous
- Operate the vehicle in a well-ventilated work area: Exhaust gases are poisonous.
- Put blocks in front of the drive wheels and never leave the vehicle unattended while running tests.
- Use extreme caution when working around the ignition coil, distributor cap, ignition wires and spark plugs. These components create hazardous voltages when the engine is running.
- Put the transmission in P (for A/T) or N (for M/T) and make sure the parking brake is engaged.
- Keep a fire extinguisher suitable for gasoline/chemical/ electrical fires nearby.
- Don't connect or disconnect any test equipment while the ignition is on or the engine is running. ● Keep the CResetter II dry, clean, free from oil/water or grease. Use a mild detergent on a clean cloth to clean the outside of the CResetter II, when necessary.

iv

## **Table of Contents**

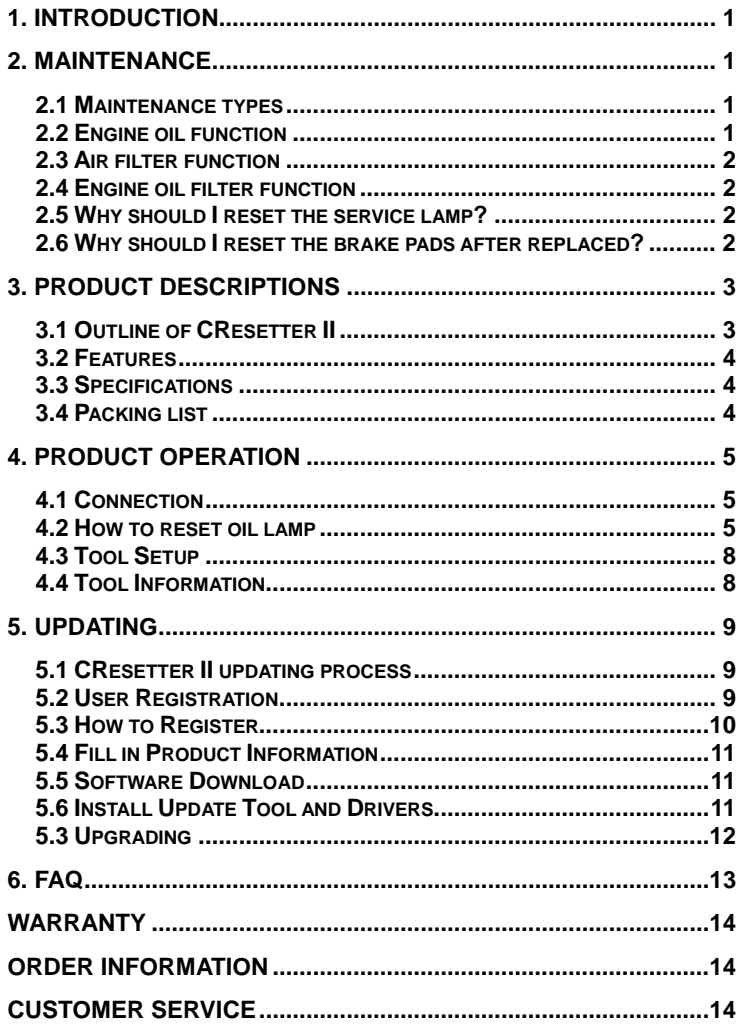

## **1. INTRODUCTION**

CResetter II is a convenient and easy-operated automotive diagnostic tool developed based on the latest DPU and JV700 hardware platform by LAUNCH. Compared to CResetter, CResetter II features more powerful functions and covers a wider range of vehicle makes. In addition to Service / Oil lamp reset, the following functions are also supported on CResetter II:

- **•** Brake pad reset (for some vehicles)
- Maintenance interval reset (for some vehicles)
- Steering angle sensor calibration (for some vehicles)
- **•** Battery maintenance reset (for some vehicles)

Frequently check for updates at www.x431.com as new functions may be available.

## **2. Maintenance**

#### **2.1 Maintenance types**

Vehicle maintenance includes regular and non-regular maintenance according to the maintenance due time.

#### **1) Regular maintenance**

Purpose: with increasing of driving distance while operating vehicles, latent elements will appear which affect vehicle performance and driving safety such as brake pads abrasion, aging deadline of rubbers, accumulated carbon on throttle valve and fuel nozzle produced during burning, dirty and blocking resulted by engine oil consumption, using air filter and engine oil filter, thus, vehicle manufacturers set a regular checking interval to adjust and replace the parts that may predictably change with time and operation, that is regular maintenance, whose purpose is to recover the vehicle performance perfect, prevent minor problems from majoring, ensure the vehicle safety, better economy and longer service life.

#### **2) Non-regular maintenance**

Including: running period maintenance and seasonal maintenance.

#### **2.2 Engine oil function**

Oil is used in engine. Major function of engine oil is decreasing attritions among motive parts in engine to ensure engine run easily, that's lubricating function. In addition, engine oil also has functions such as cleaning, cooling, rust proof, sealing, anti-oxidation and buffering.

Oil keeps vehicle in good status, ensures performance and extends service life of vehicle with functions above. Different operating time and status, different oil functions, so engine oil should not be replaced only once but regularly, besides that replacing interval in running period is short, replacing every three months or 5000Km is suggested.

## **2.3 Air filter function**

Air filter is used to filter the dirt and sand in the air, in order to decrease abrasion between cylinder and piston ring, extend the service life of the engine; eliminate the noise produced while engine breathing in. There is no absolute standard interval to replace the air filter; it is determined by driving environments and dirty degree of the air filter. Normally, replacing the air filer every 15000Km is suggested, if the vehicle often drives in worse environments such as desert or building area, please replace the air filter every 10000Km.

#### **2.4 Engine oil filter function**

Oil filter is used to filter engine oil, improve cleaning and lubricating abilities, decrease abrasion of the engine, replacing engine oil filter every 5000-10000Km is suggested.

#### **2.5 Why should I reset the service lamp?**

Service lamp likes a counter, which has two counting modes: with time or with distance, when driving time and distance reach to the specified requirement of manufacturers, e.g., first warranty specified by manufacturer is three months or 5000Km, service lamp will light to indicate that your vehicle should be serviced. Recodes will be removed and reset after every service in order to indicate the next service, otherwise, service lamp will never light off.

#### **2.6 Why should I reset the brake pads after replaced?**

Some middle or high grade vehicle are equipped with electric parking brake system, rear brake wheel cylinder is equipped with electric parking motor and can not compress manually, thus, professional instrument is necessary to retract the cylinder piston, electric parking motor should be reset after replacing brake pads.

# **3. Product Descriptions**

## **3.1 Outline of CResetter II**

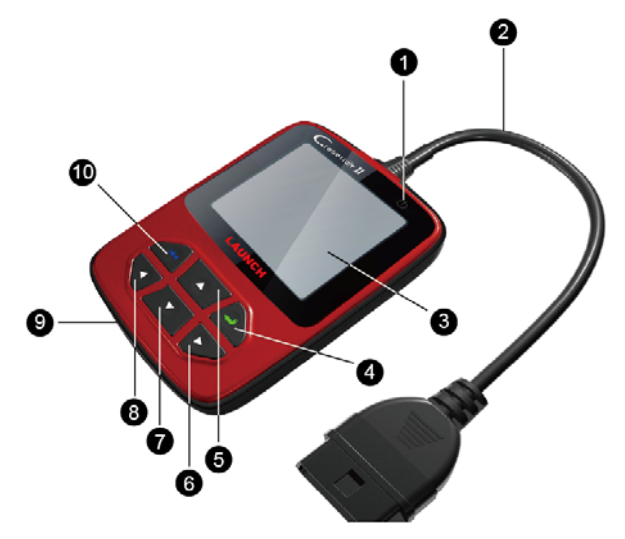

## Figure 3-1

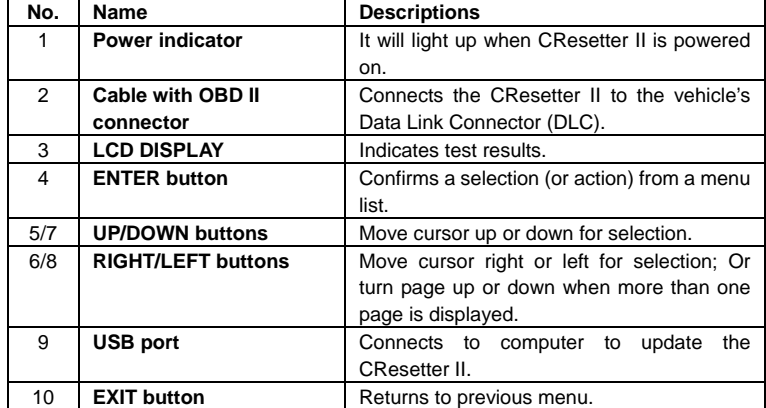

## **3.2 Features**

- ◇ Service / Oil lamp reset
- $\diamond$  Brake pad reset (for some vehicles)
- $\diamond$  Maintenance interval reset (for some vehicles)
- $\diamond$  Steering angle sensor calibration (for some vehicles)
- $\Diamond$  Battery maintenance reset (for some vehicles)

## **3.3 Specifications**

- $\diamondsuit$  Input voltage range: 9~18V
- ◇ Operating current: typical value <100mA@12V (Typical)
- ◇ Typical consumptions: <1.2W (Typical)
- ◇ Operating temperature: 32°F ~ 122°F/ 0 ℃ ~ 50℃
- $\Diamond$  Storage temperature: -4°F ~ 70°F/ -20°C ~ 70°C @ RH 60%
- $\Diamond$  Cabinet protecting level: IP43
- $\Diamond$  Outline Dimension: 4.7"(L) \* 3.2"(W) \* 1"(H)
- ◇ Product weight: <500g
- ◇ Display: 2.8" TFT LCD
- $\diamond$  Interface type: Standard 16 pin OBD diagnose interface

4

## **3.4 Packing list**

- ◇ CResetter II x 1
- ◇ User's manual x 1
- ◇ USB cable x 1

## **4. Product operation**

## **4.1 Connection**

- 1) Turn the ignition off.
- 2) Locate the vehicle's 16-pin Data Link Connector (DLC).
- 3) Plug the OBDII cable into the vehicle's DLC.
- 4) Turn the ignition on.

The screen will display interface as following figure 4-1.

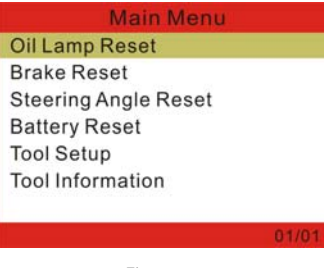

Figure 4-1

## **4.2 How to reset oil lamp**

There are two methods to reset service lamp: reset manually or reset automatically. Auto reset follows the principle of sending command from CResetter II to vehicle's ECU to do resetting. While using manual reset, users just proceed following the on-screen instructions.

Take BMW as an example to introduce the manual resetting process.

1. Select "Oil Lamp Reset" in function interface as shown in Figure 4-1 and press [ $\bigtriangleup$ ], Figure 4-2 appears:

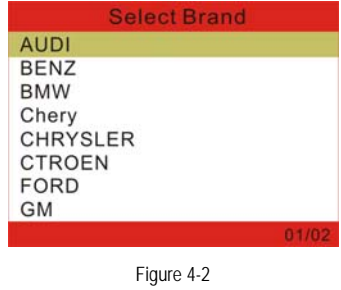

2. Press  $[\triangle] / [\triangledown]$  to select BMW, press  $[\triangle]$  to confirm, Figure 4-3 appears:

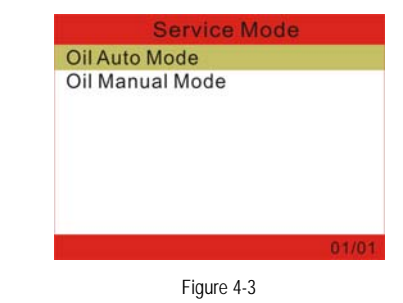

#### **Notes:**

- ◆ *Different vehicle may vary with different display and operation steps, please proceed according to the instructions on the screen.*
- 3. Press  $[\triangle] / [\triangledown]$  to select Oil Auto Mode, and then press  $[\triangle]$  to confirm, Figure 4-4 appears:

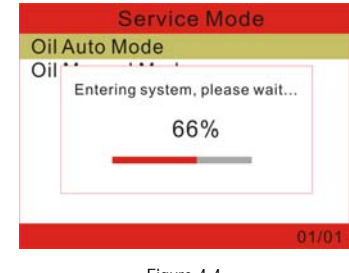

Figure 4-4

If it fails to enter, another prompt window will appear. In this case, please check the possible causes step by step following the instructions on the screen.

6

4. After entering the system, the screen appears as shown in Figure 4-5:

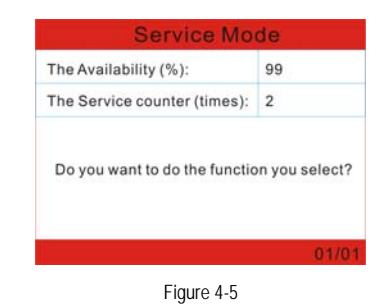

5. Press [ $\bigoplus$ ], a screen similar to Figure 4-6 will appear.

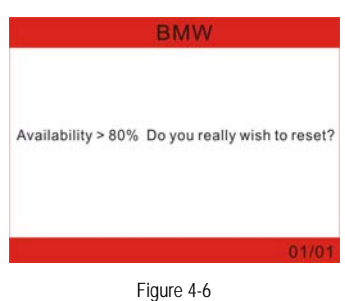

6. Press [ $\bigoplus$ ] to confirm. If reset successful, Figure 4-7 appears and press [ $\bigoplus$ ] to exit.

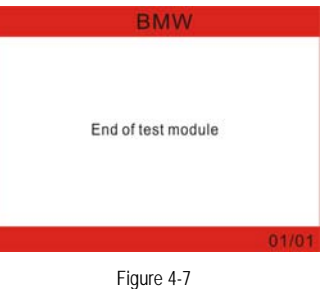

7. Turn off the ignition switch.

Operations of Brake Reset, Steering Angle Reset and Battery Reset are similar to those of Oil Lamp Reset. Please refer to "How to reset oil lamp".

*Note: While starting, message of replacing engine oil appears again to indicate that engine* 

*oil system should be reset.* 

## **4.3 Tool Setup**

This option enables you to turn on/off the Beeper and change the interface language. Select and enter "Tool Setup", as shown in Figure 4-8:

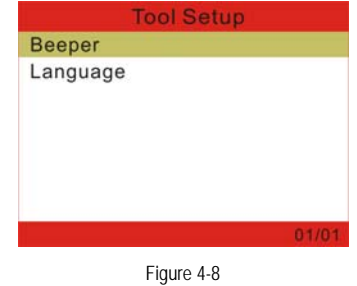

## **1) Set Beeper**

Choose [Beeper] and press  $\left[\stackrel{\bullet}{\bullet}\right]$ , it will enter beeper setting screen. Press  $\left[\stackrel{\bullet}{\bullet}\right]$  /  $\left[\stackrel{\bullet}{\bullet}\right]$  to select ON/OFF and press  $[$   $\leftarrow$ ] to confirm.

## **2) Change language**

Choose [Language] and press  $[4]$ , the language setting interface will appear. Press  $[4]$  /  $[\nabla]$  to select the desired language and press  $[\nabla]$  to confirm.

## **4.4 Tool Information**

This option is used to display Tool Information. Tool Information includes: software version, hardware version, serial number and register password.

## **5. Updating**

## **5.1 CResetter II updating process**

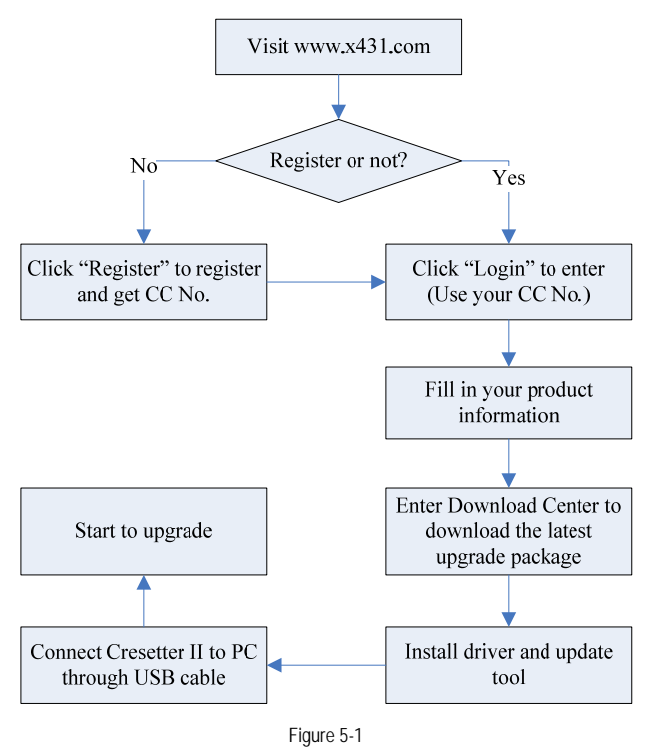

## **5.2 User Registration**

Log on http://www.x431.com. A screen as shown on figure 5-2 will appear:

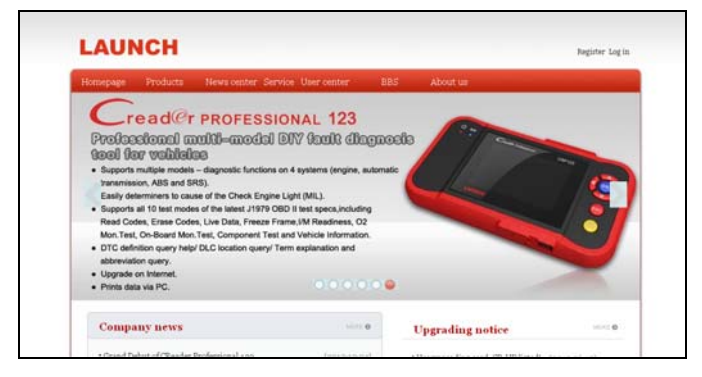

Figure 5-2

## **5.3 How to Register**

If you have not registered, please follow the steps described as below: Click [Register] to read CC user service terms as indicated on figure 5-3.

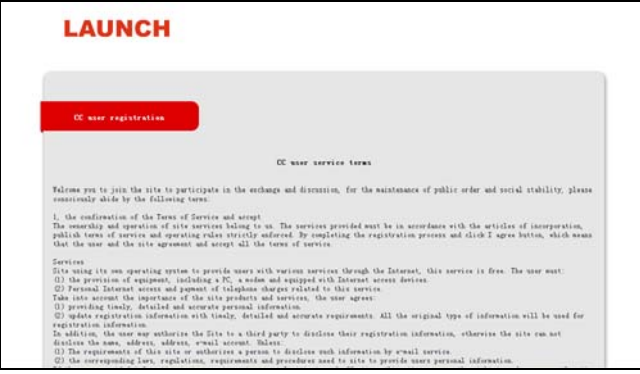

Figure 5-3

Click on "Confirm and agree with clause" to enter, a screen similar to the following will appear:

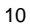

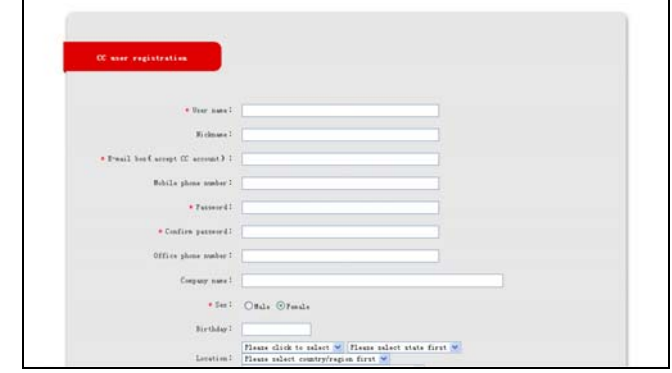

Figure 5-4

Fill in your information (items with \* can not be blank and must be entered). After filling, click [Register] to register a passport. The system will send a CC number to your email immediately.

If you are a registered member, click [Log in] in Figure 5-2 to enter login interface. Input your CC number or user name and password, then click [Log in] to enter product registration screen.

#### **5.4 Fill in Product Information**

Choose the desired product type from the pull-down list. The serial No. and register password can be found from the [Tool Information] in "Help" (See Chapter 4. Help). Dealer code can be obtained from dealer.

After the information is filled, click "Submit" to register your product.

*Note: If the filled serial No. or registration No. is invalid, the screen will display a wrong message. Click "OK" button to return to the previous interface to re-fill the correct numbers.* 

#### **5.5 Software Download**

*Note: Only the registered user can download the software.* 

Click [Download center] to enter download center page after logging in successfully. It's better for users to create a new folder named "CResetter II update", to include all the downloaded software according to the following procedures.

#### **5.6 Install Update Tool and Drivers**

1. Double click .exe software, the screen appears as Figure 5-5:

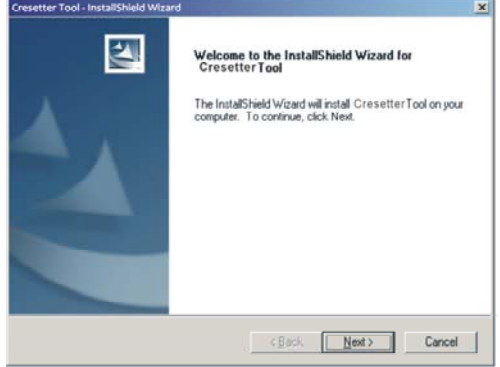

Figure 5-5

- 2. Click "Next", click "Browse" to choose the Destination Location where program files lie and then click "Next".
- 3. Click "Install" to begin the installation.
- 4. Follow the on-screen instructions to finish the installation.

## **5.3 Upgrading**

Connect the CResetter II to computer through USB cable and run the CResetter II Upgrade Tool.exe, the screen will display interface as following Figure 5-6:

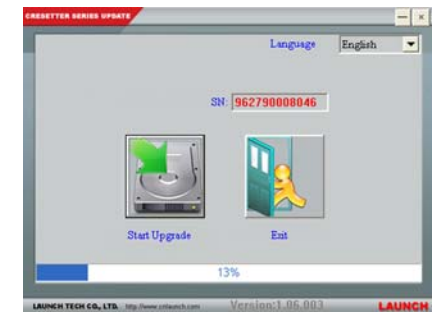

Figure 5-6

Select the language, and then click "Start Upgrade" when a message of upgrading succeed pops out, click "Exit", unplug USB cable to complete upgrade.

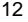

# **6. FAQ**

**Question:** Screen of main unit flashes at engine start.

**Answer:** Caused by electromagnetic disturbing, and this is normal phenomenon.

**Question:** There is no response when communicating with on-board computer.

**Answer:** Please confirm the proper voltage of power supply and check if the throttle has been closed, the transmission is in the neutral position, and the water is in proper temperature.

## **Warranty**

THIS WARRANTY IS EXPRESSLY LIMITED TO PERSONS WHO PURCHASE LAUNCH PRODUCTS FOR PURPOSES OF RESALE OR USE IN THE ORDINARY COURSE OF THE BUYER'S BUSINESS.

LAUNCH electronic product is warranted against defects in materials and workmanship for one year (12 months) from date of delivery to the user.

This warranty does not cover any part that has been abused, altered, used for a purpose other than for which it was intended, or used in a manner inconsistent with instructions regarding use. The exclusive remedy for any automotive meter found to be defective is repair or replacement, and LAUNCH shall not be liable for any consequential or incidental damages.

Final determination of defects shall be made by LAUNCH in accordance with procedures established by LAUNCH. No agent, employee, or representative of LAUNCH has any authority to bind LAUNCH to any affirmation, representation, or warranty concerning LAUNCH automotive meters, except as stated herein.

## **Order Information**

Replaceable and optional parts can be ordered directly from your LAUNCH authorized tool supplier. Your order should include the following information:

- 1. Quantity
- 2. Part number
- 3. Item description

## **Customer Service**

If you have any questions on the operation of the unit, please contact local dealer, or contact LAUNCH Tech USA:

Tel: 1-877-LAUNCH-9 (1-877-528-6249) E-mail: support@launchtechusa.com

**Statement**: LAUNCH reserves the rights to make any change to product designs and specifications without notice. The actual object may differ a little from the descriptions in the manual in physical appearance, color and configuration. We have tried our best to make the descriptions and illustrations in the manual as accurate as possible, and defects are inevitable, if you have any question, please contact local dealer or after-sale service center of LAUNCH, LAUNCH does not bear any responsibility arising from misunderstandings.